**Im Folgenden möchte ich Ihnen einen kurzen Überblick über das Onlineverfahren "Sonderpädagogische Fallarbeit" (SPFA) geben:**

# **Ansicht der Schulen**

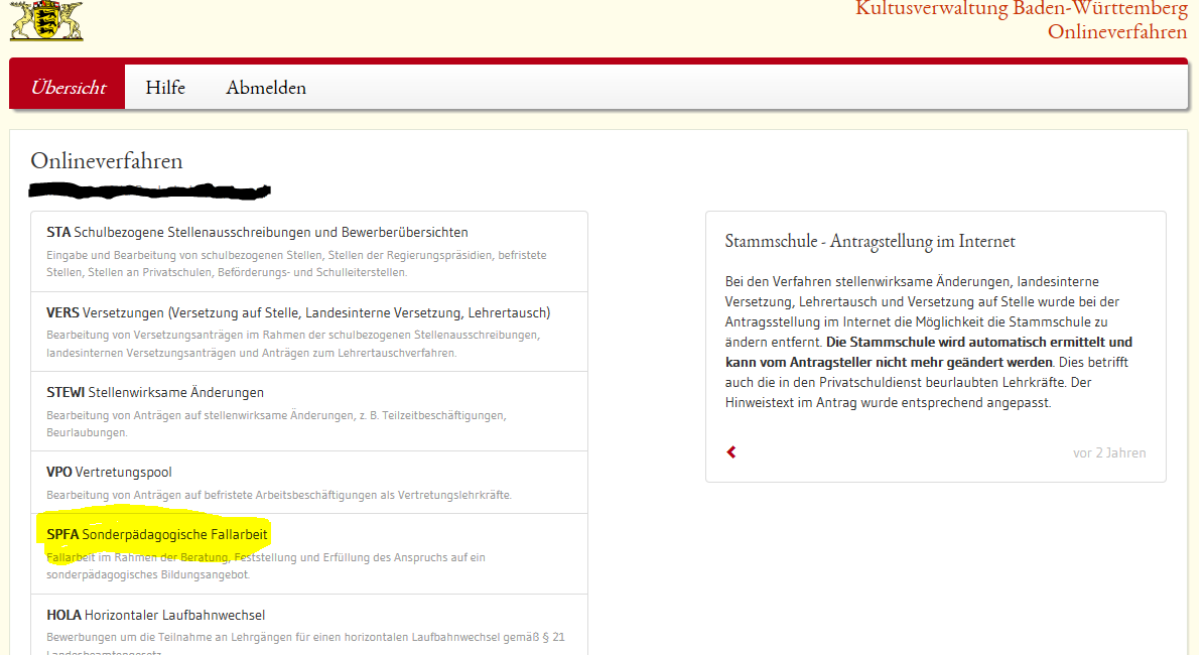

#### SPFA auswählen

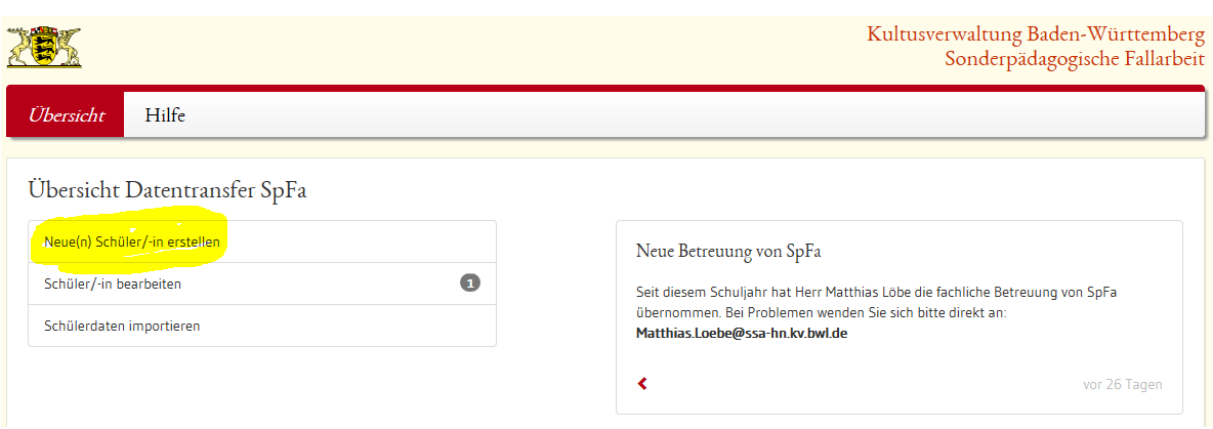

Neue(n) Schüler/-in erstellen

### Eingabe von Schülern durch Schulen

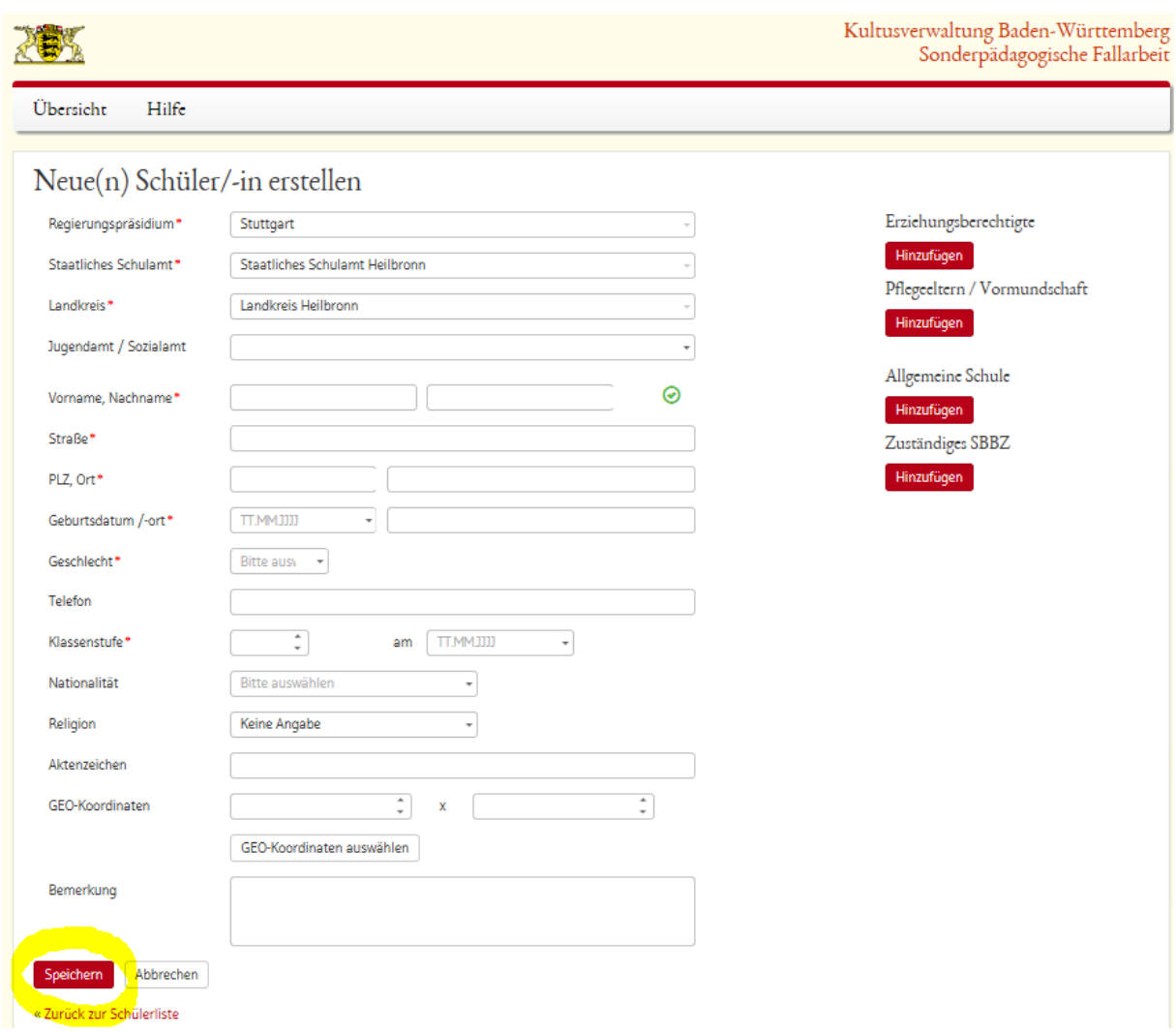

#### Stammdaten eingeben durch die Schulen und speichern

### Eingabe von Schülern durch Schulen

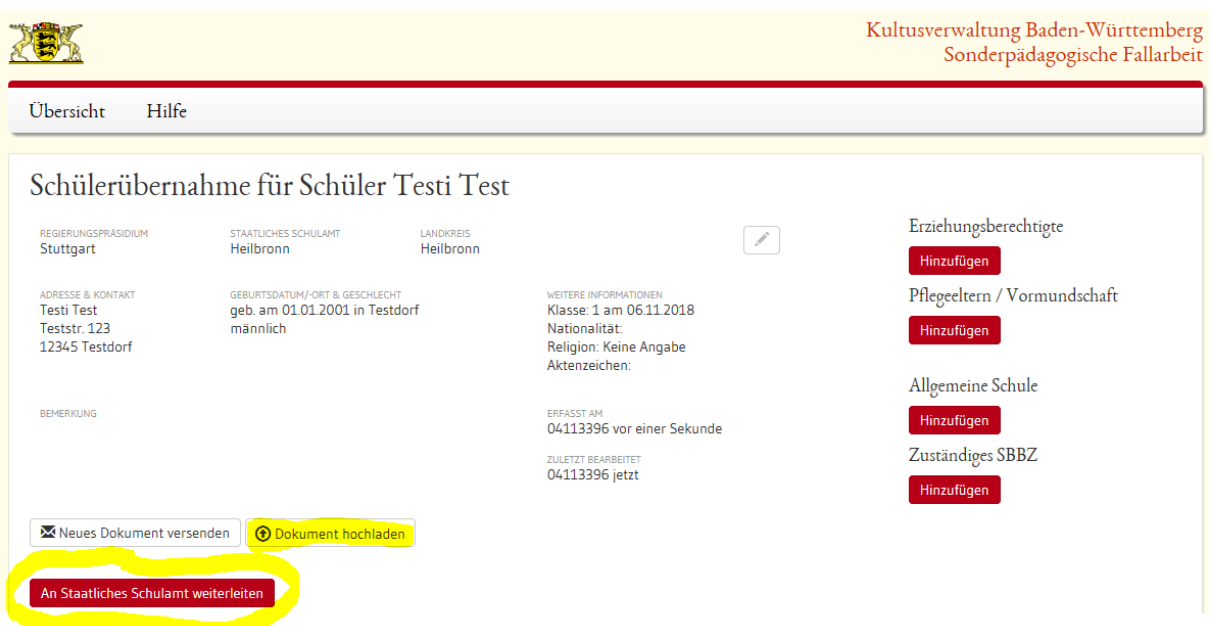

Bei Bedarf Dokument hochladen (z.B. Antrag auf Anspruchsklärung). Danach Weiterleitung an SSA.

# **Ansicht Schulamt**

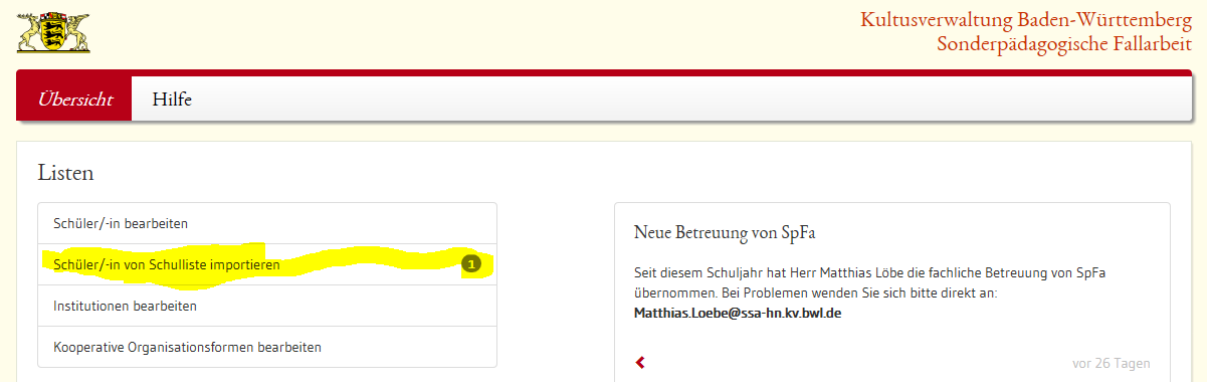

Schüler/-in von Schulliste importieren (die Anzahl der Fälle ist rechts angegeben)

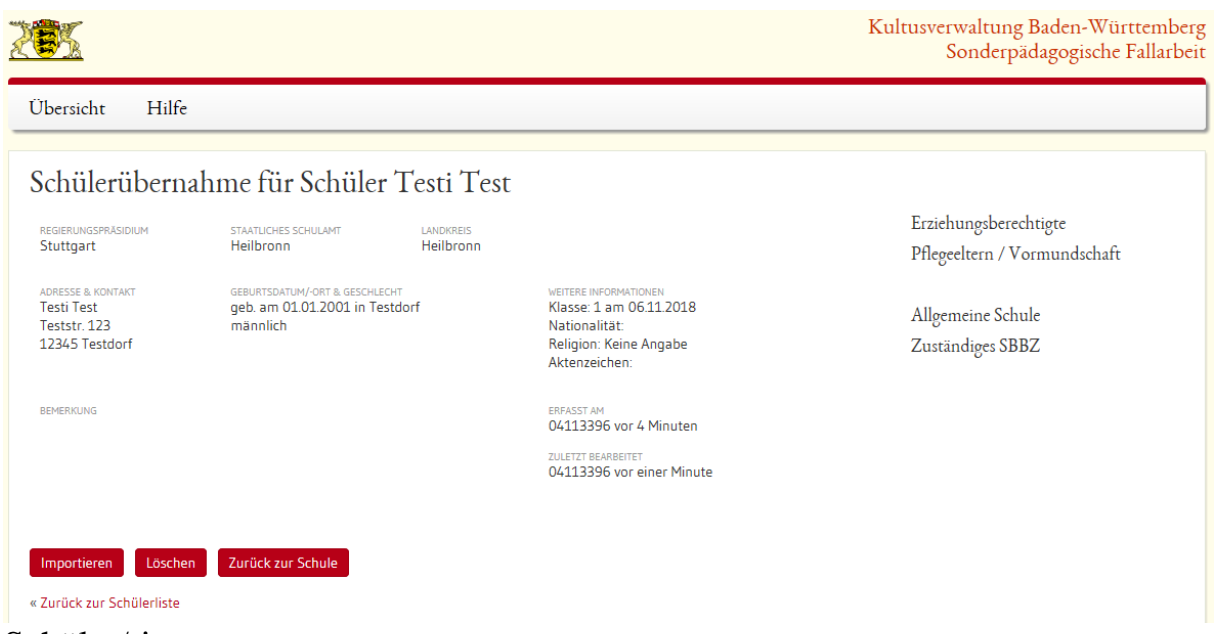

Schüler/-in

- importieren (kann dann in SpFa weiterbearbeitet werden)
- löschen (endgültig)
- zurück zur Schule (Erscheint wieder an abgebender Schule. Änderungen können ggf. vorgenommen werden)

Bei Rückfragen: [Matthias.Loebe@ssa-hn.kv.bwl.de](mailto:Matthias.Loebe@ssa-hn.kv.bwl.de)